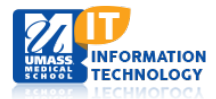

# **Profiles (Research Networking Software)**

## **Anatomy of a Profile**

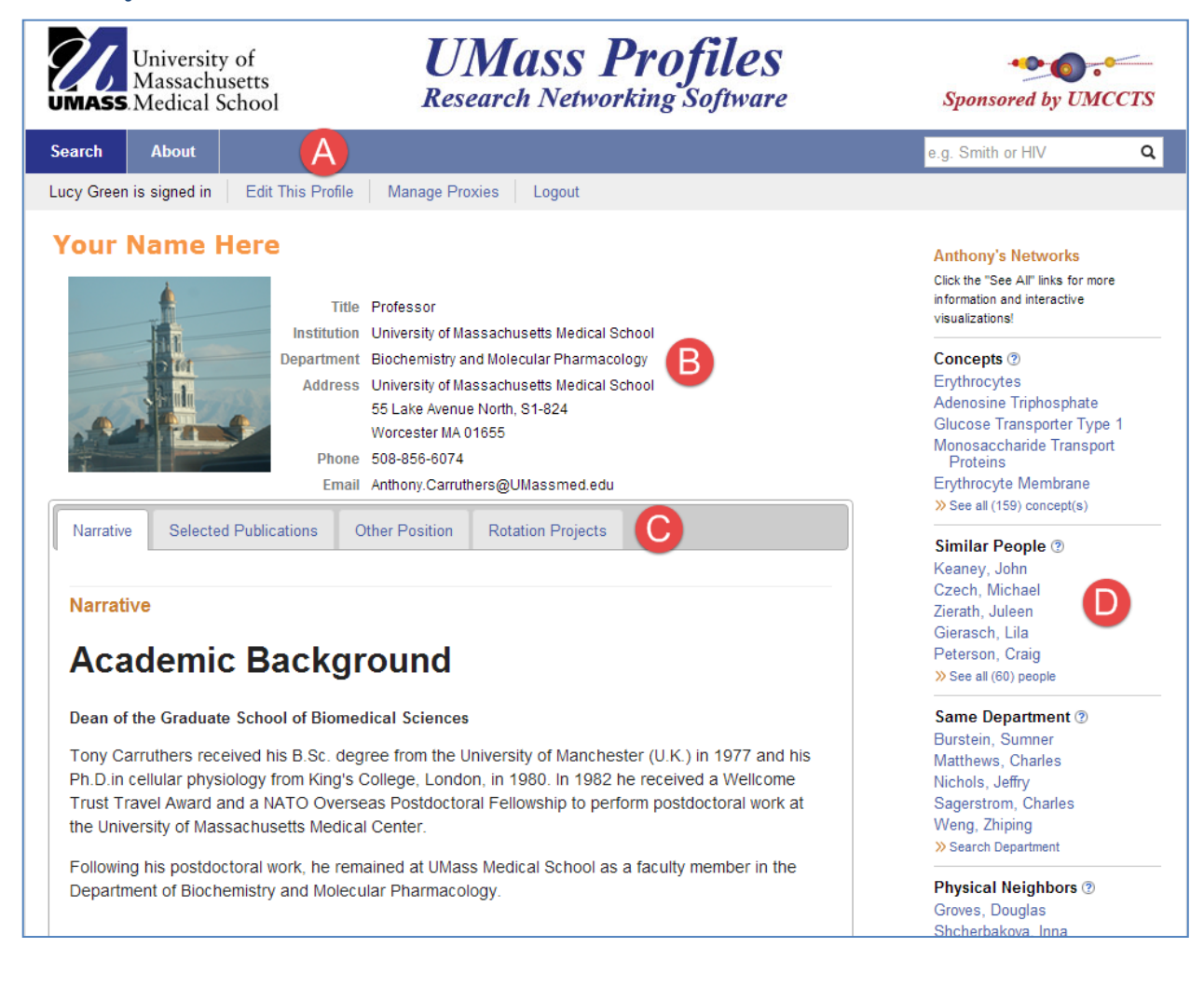

Search box appears above menu when you are viewing a Profile.

Demographic information is pulled from a database and cannot be edited by you. If you have more than one affiliation, it will show up under Other Positions.

Navigational tabs allow you to jump down the page. Other information may include:

- Awards and Honors
- Selected Publications
- **Other Positions**
- Rotation Projects
- Websites
- Featured Videos and Presentation

• Tweets

Passive Networks are listed on the right side of the page.

**Concepts:** Associated with a researcher's publications. You cannot add, delete or edit these keywords. **Similar People:** Researchers who have publications with the same keywords as you. **Same Department:** Researchers in the same department as you. **Physical Neighbors:** Researchers at the same physical location.

*Note: Not all of your co-authors will in this Passive Network, only those that are loaded into the UMMS Profiles database.*

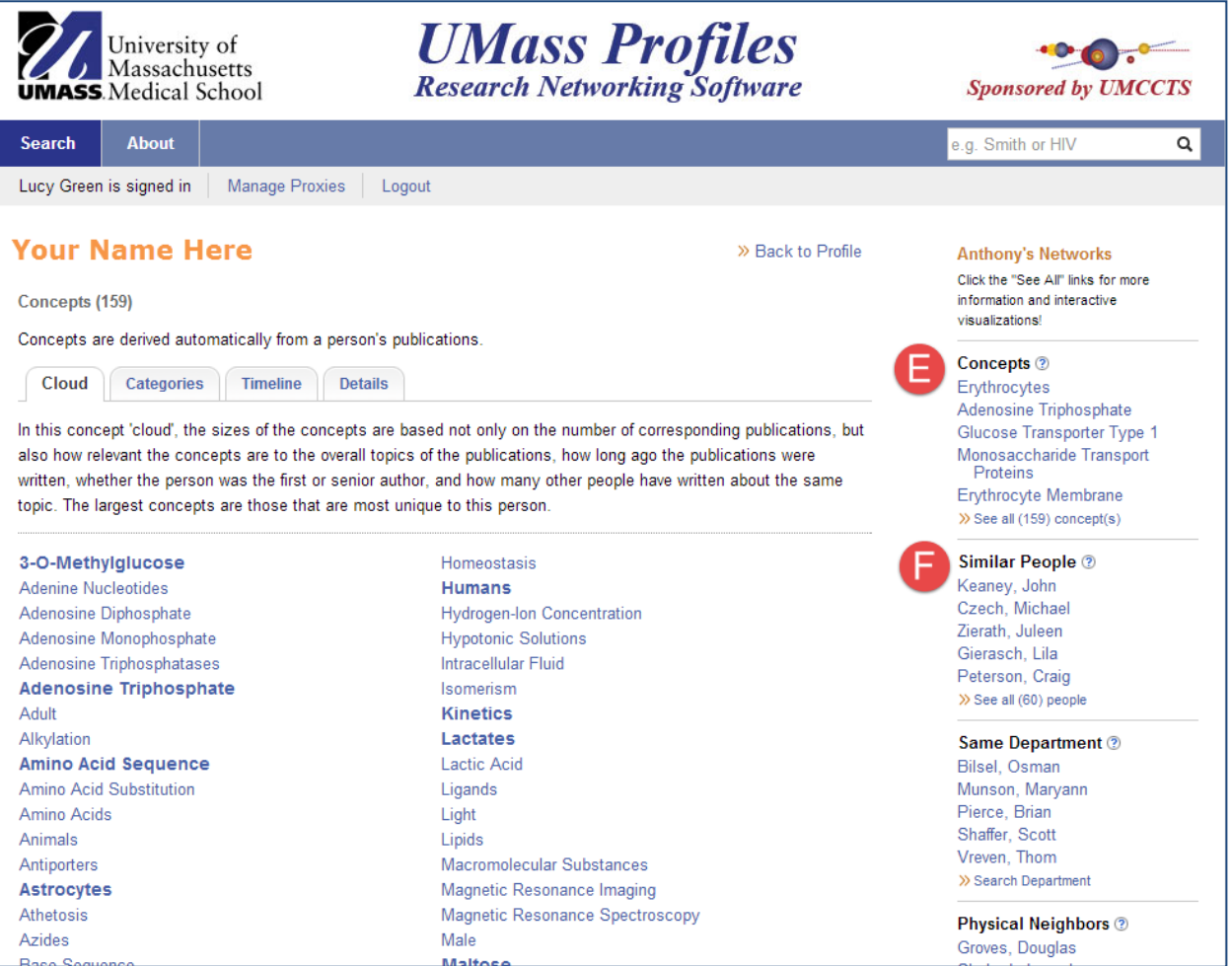

**Concepts**

**Cloud Tab:** The font size and boldness of a keyword indicates its prominence in your publications. The intensity is determined by the algorithms that take into account several factors. For example, Profiles looks at each at the publication date and give a lower weight to the keywords associated with older publications. It is also at your order in the list of authors.

**Categories:** Keywords listed here are grouped according to their semantic categories. Within each category, up to ten keywords are shown in decreasing order of relevance.

**Timeline:** The timeline shows the dates (blue tick marks) of publications associated with users top concepts. The average publication date for each concept is shown as a red circle, illustrating changes in the primary topics that this researcher has written about over time.

**Details:** Concepts are listed by decreasing relevance which is based on many factors, including how many publications the person wrote about that topic, how long ago those publications were written, and how many publications other people have written on that same topic.

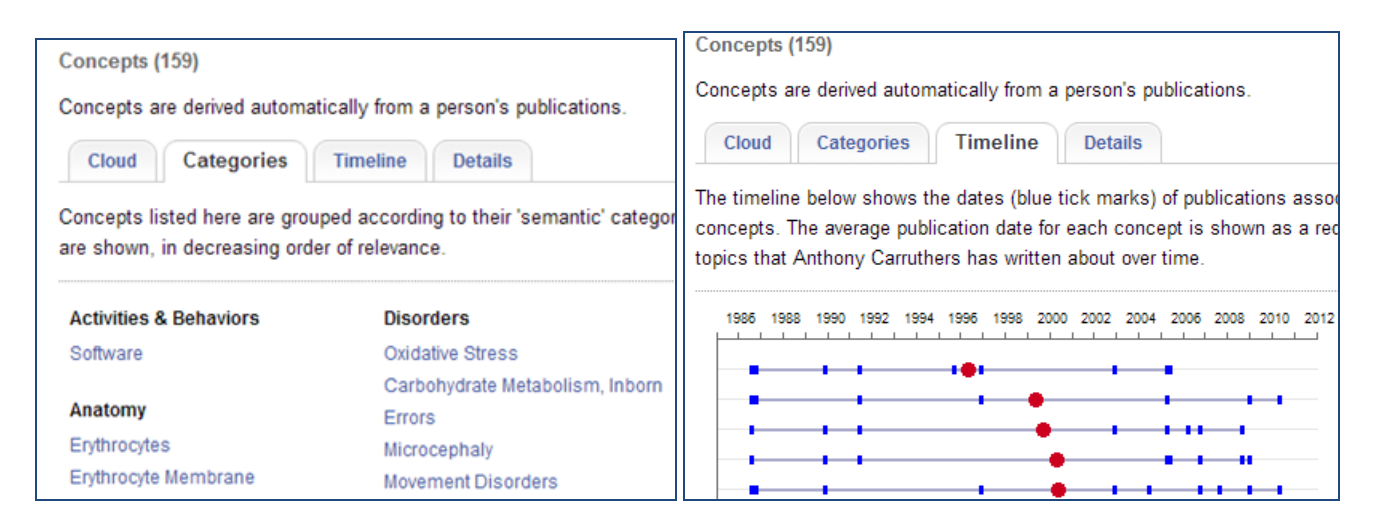

### **Similar People**

**List View:** The people in this list are ordered by decreasing similarity. (\*These people are also co-authors.) **Map View:** Similar people share similar sets of concepts, but are not necessarily co-authors. Red markers indicate the co-authors. Blue Lines connect people who have published papers together. **Details View:** This view shows the similarity score.